# **SPOSÓB PRZYGOTOWANIA ZESTAWIENIA SPRZEDAŻY PRODUKTÓW ROLNYCH WYTWORZONYCH W GOSPODARSTWIE, WZÓR TEGO ZESTAWIENIA ORAZ OBJAŚNIENIA**

### **Zastosowanie:**

1. Obliczenie wartości sprzedaży produktów wytworzonych w gospodarstwie m.in. w ramach interwencji I.10.5. Rozwój małych gospodarstw lub I.10.1.1 Inwestycje w gospodarstwa rolne zwiększające konkurencyjność.

## **Sposób przygotowania zestawienia:**

- 1. Zestawienie należy przygotować w formie elektronicznej w skoroszycie MS Excel o formacie xlsx.
- 2. Wzór skoroszytu dostępny jest na stronie internetowej Agencji Restrukturyzacji i Modernizacji Rolnictwa (ARiMR).
- 3. W zestawieniu wprowadza się wyłącznie sprzedaże produktów rolnych.
	- 1) Do sprzedaży produktów rolnych zalicza się sprzedaże produktów wymienionych w Załączniku I do Traktatu o funkcjonowaniu Unii Europejskiej<sup>1</sup>, niebędących produktami rybołówstwa;
	- 2) sprzedaż wykazywana jest w zestawieniu tylko jeden raz.
- 4. Wpisów w zestawieniu dokonuje się w języku polskim i w walucie polskiej w sposób staranny, na podstawie prawidłowych i rzetelnych dowodów.
- 5. Podstawą wpisów w zestawieniu są dokumenty potwierdzające transakcje:
	- 1) faktura lub faktura VAT RR, o których mowa w ustawie z dnia 11 marca 2004 r. o podatku od towarów i usług;
	- 2) paragon fiskalny kas rejestrujących;
	- 3) umowa kupna–sprzedaży wraz z potwierdzeniem przelewu umówionej kwoty na rachunek bankowy albo rachunek w spółdzielczej kasie oszczędnościowo-kredytowej (SKOK);
	- 4) rachunek, o którym mowa w rozdziale 12 ustawy z dnia 29 sierpnia 1997 r. Ordynacja podatkowa wraz z potwierdzeniem przelewu ogólnej sumy należności na rachunek bankowy albo rachunek w spółdzielczej kasie oszczędnościowo-kredytowej.
- 6. Wpisy gromadzone są w:
	- 1) tabeli Wpływów Książki Wpływów i Wydatków prowadzonej w gospodarstwie w ramach systemu zbierania i wykorzystywania danych rachunkowych z gospodarstw rolnych (tzw. Polski FADN/FSDN<sup>2</sup> );
	- 2) rejestrze Przychodów Narzędzia do oceny ekonomicznej gospodarstwa rolnego;
	- 3) ewidencjach prowadzonych na podstawie odpowiednich przepisów.
- 7. Dowody, na podstawie których dokonywane są wpisy w zestawieniu przechowuje się na stałe w miejscu zamieszkania albo siedzibie beneficjenta, a jeżeli prowadzenie zestawienia zostało zlecone biuru rachunkowemu – w miejscu (adresie) prowadzenia oraz przechowywania zestawienia i dowodów związanych z jej prowadzeniem.
- 8. Papierową Książkę Wpływów i Wydatków Polskiego FADN/FSDN przechowuje się w miejscu zamieszkania albo siedzibie beneficienta. W przypadku kiedy papierowa książka nie jest prowadzona, to odpowiednie elektroniczne zapisy przechowywane są w bazie danych systemu informatycznego Polskiego FADN/FSDN.

 $\overline{\phantom{a}}$ 

<sup>1</sup> [https://eur-lex.europa.eu/resource.html?uri=cellar:9e8d52e1-2c70-11e6-b497-01aa75ed71a1.0018.01/DOC\\_5&format=PDF.](https://eur-lex.europa.eu/resource.html?uri=cellar:9e8d52e1-2c70-11e6-b497-01aa75ed71a1.0018.01/DOC_5&format=PDF)

<sup>2</sup> [http://fadn.pl/.](http://fadn.pl/)

### **Graficzny wzór zestawienia:**

#### Zestawienie 'sprzedaży produktów rolnych wytworzonych w gospodarstwie'

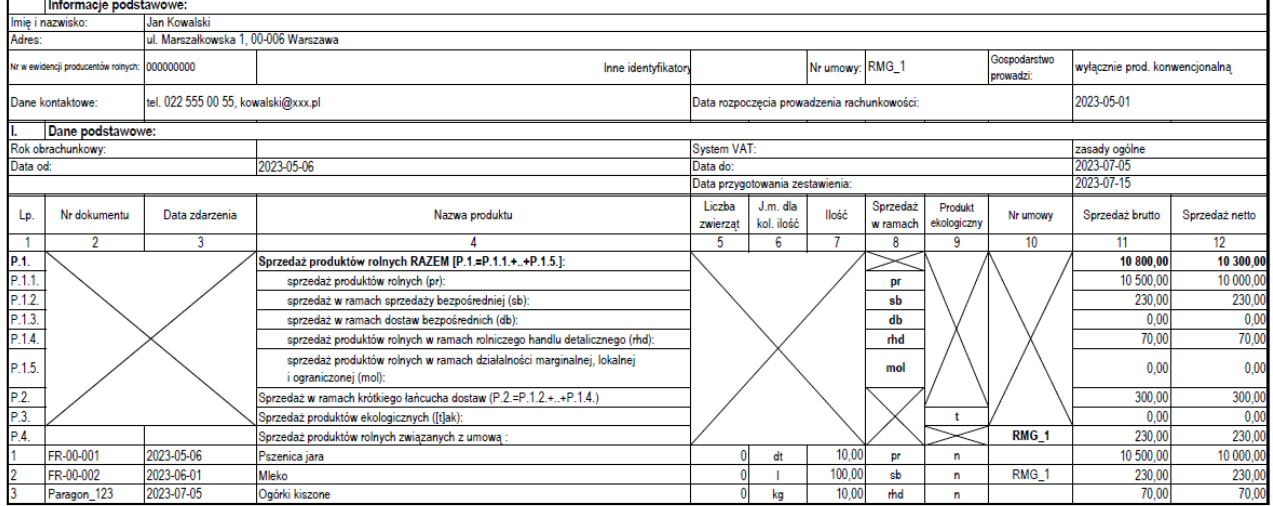

#### **Objaśnienia do zestawienia:**

- 1. W kolumnie 1 wpisuje się kolejny numer wpisów do zestawienia. Tym samym numerem oznacza się dowód stanowiący podstawę dokonania wpisu.
- 2. W kolumnie 2 wpisuje się numer faktury lub innego dowodu o równoważnej wartości dowodowej. Jeżeli wpisów dokonuje się na podstawie dziennego zestawienia sprzedaży, wpisuje się numer zestawienia faktur.
	- 1) W przypadku zestawienia przygotowanego na podstawie rachunkowości Polski FADN/FSDN za numer dokumentu uznaje się rok w połączeniu z miesiącem i liczbą porządkową (L.p.) z tabeli Wpływy (np. rrrr-mm-lp, gdzie 'rrrr' oznacza rok, 'mm' oznacza numer miesiąca, a 'lp' liczbę porządkową).
- 3. W kolumnie 3 wpisuje się datę dzienną otrzymania zapłaty.
	- 1) W przypadku zestawienia przygotowanego na podstawie rachunkowości Polski FADN/FSDN data składa się tylko z roku i miesiąca.
- 4. W kolumnie 4 wpisuje się nazwę produktu.
- 5. W kolumnie 5 wpisuje się liczbę zwierząt, jeżeli przychód dotyczy zwierząt, w przeciwnym wypadku należy wpisać 0 (zero).
- 6. W kolumnie 6 wpisuje się jednostkę miary, jeżeli przedmiot operacji jest wymierny, w przeciwnym wypadku wpisuje się '–'.
- 7. W kolumnie 7 wpisuje się ilość, jeżeli przedmiot operacji jest wymierny, w przeciwnym wypadku wpisuje się 0 (zero).
- 8. W kolumnie 8 wpisuje się przypisanie przedmiotu operacji do jednej z kategorii użytych w podsumowaniu (wiersze z Lp. zaczynającym się od 'P').
	- 1) Wszystkie wpisy z tym samym przypisaniem muszą zostać zsumowane w podsumowaniu w ramach właściwych kategorii.
	- 2) sb sprzedaż bezpośrednia prowadzona w oparciu o Rozporządzenie Ministra Rolnictwa i Rozwoju Wsi z dnia 30 września 2015 r. w sprawie wymagań weterynaryjnych przy produkcji produktów pochodzenia zwierzęcego przeznaczonych do sprzedaży bezpośredniej (Dz.U. [2015 poz. 1703\)](https://isap.sejm.gov.pl/isap.nsf/DocDetails.xsp?id=WDU20150001703).
	- 3) db dostawy bezpośrednie w oparciu o Rozporządzenie Ministra Zdrowia z dnia 6 czerwca 2007 r. w sprawie dostaw bezpośrednich środków spożywczych [\(Dz.U. 2007 nr 112 poz. 774\)](https://isap.sejm.gov.pl/isap.nsf/DocDetails.xsp?id=wdu20071120774).

 $\overline{\phantom{a}}$ 

- 4) rhd rolniczy handel detaliczny prowadzony w oparciu o Rozporządzenie Ministra Rolnictwa i Rozwoju Wsi z dnia 12 września 2022 r. w sprawie maksymalnej ilości żywności zbywanej w ramach rolniczego handlu detalicznego do zakładów prowadzących handel detaliczny z przeznaczeniem dla konsumenta finalnego oraz zakresu i sposobu jej dokumentowania [\(Dz.U.](https://isap.sejm.gov.pl/isap.nsf/DocDetails.xsp?id=WDU20220001971)  [2022 poz. 1971\)](https://isap.sejm.gov.pl/isap.nsf/DocDetails.xsp?id=WDU20220001971).
- 5) mol działalność marginalna, lokalna i ograniczona prowadzona w oparciu o Rozporządzenie Ministra Rolnictwa i Rozwoju Wsi z dnia 21 marca 2016 r. w sprawie szczegółowych warunków uznania działalności marginalnej, lokalnej i ograniczonej [\(Dz.U. 2016 poz. 451\)](https://isap.sejm.gov.pl/isap.nsf/DocDetails.xsp?id=WDU20160000451).
- 6) Produkty nie przypisane do jednej z wyżej wymienionych kategorii muszą zostać oznaczone 'pr'.
- 9. W kolumnie 9 wpisuje się oznaczenie przedmiotu operacji: czy jest to produkt ekologiczny3='t' lub nie='n'.
	- 1) Wszystkie wpisy z tym samym oznaczeniem 't' muszą zostać zsumowane w podsumowaniu w wierszu P.3.
- 10. W kolumnie 10 wpisuje się nr umowy, z którą związana jest sprzedaż (w arkuszu 'Lista\_umow' należy uprzednio zarejestrować wszystkie umowy z ARiMR). Natomiast w części 'Informacje podstawowe' należy wskazać (pole 'Nr umowy'), dla której umowy mają zostać podsumowane sprzedaże w wierszu P.4
- 11. W kolumnie 11 wpisuje się wartość sprzedaży produktów wyrażonej w kwocie brutto (z należnym podatkiem VAT).
- 12. W kolumnie 12 wpisuje się wartość sprzedaży produktów wyrażonej w kwocie netto (bez należnego podatku VAT).

<sup>3</sup> Zgodnie z [Rozporządzeniem Parlamentu Europejskiego i Rady \(UE\) 2018/848 z dnia 30 maja 2018 r. w sprawie produkcji](https://eur-lex.europa.eu/legal-content/PT/TXT/PDF/?uri=CELEX:02018R0848-20220101)  [ekologicznej i znakowania produktów ekologicznych i uchylającym rozporządzenie Rady \(WE\) nr 834/2007](https://eur-lex.europa.eu/legal-content/PT/TXT/PDF/?uri=CELEX:02018R0848-20220101).